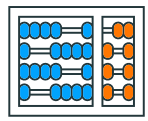

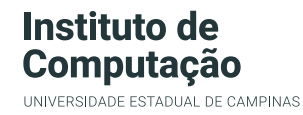

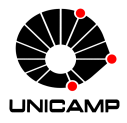

## MC102 – Primeira Aula de Laboratório

Algoritmos e Programação de Computadores

Zanoni Dias

2020

Instituto de Computação

## Roteiro

Instruções Iniciais

SuSy

Linux

Primeiro Programa

Instruções Iniciais

## Instruções Iniciais

## • Laboratórios:

- Em geral, de um a dois laboratórios por semana cobrindo tópicos vistos em aulas anteriores.
- Fraudes nas tarefas de laboratório poderão ser detectadas automaticamente entre todas as respostas (de todos os alunos, entre todas as turmas) ao longo do semestre.
- A submissão de um código que não produz as saídas corretas dos testes via a implementação dos algoritmos solicitados nas tarefas de laboratório, mas que exibe as saídas esperadas dos testes abertos a partir da comparação de trechos da entrada será considerada fraude.
- Os prazos de entrega não serão estendidos, mesmo que hajam feriados na semana de entrega.

SuSy

- Sistema de submissão e testes automáticos de programas.
- Desenvolvido pelo Prof. Tomasz Kowaltowski (Instituto de Computação - Unicamp).
- O SuSy faz detecção de plágio.
- Fraudes/plágios implicam em nota 0 (zero) no semestre.
- Nesta primeira aula de laboratório veremos um exemplo de submissão de programa.

Linux

- Programas importantes:
	- Terminal: interface para execução de comandos do sistema operacional.
	- gedit: editor de texto.
	- firefox: navegador web.
	- python3: interpretador da linguagem Python.

• pwd identifica o diretório atual.

 $1$  pwd

- Exemplo: /home/ra123456
- mkdir cria um novo diretório.

1 mkdir Lab00

• Cria o diretório Lab00.

• ls lista o conteúdo de um diretório.

$$
\begin{array}{c|c}\n\hline\n1 \text{ls} \\
\hline\n\text{Exemplo: Lab00} \dots \\
\hline\n1 \text{ls} \sim\n\end{array}
$$

• Listando o conteúdo do diretório pessoal.

```
1 ls Lab00
```
• Diretório Lab00 ainda está vazio e nada é exibido.

• cd muda para um diretório.

```
1 cd Lab00
• Muda para o diretório Lab00.
```

```
1 cd \ldots
```
• Volta para o diretório anterior.

 $1$  cd  $\sim$ 

• Muda para o diretório pessoal.

• mv move arquivos para um diretório.

1 mv ~/Downloads/arq01.in ~/Lab00

- Move o arquivo arq01.in que está no diretório Downloads para o diretório Lab00.
- diff compara o conteúdo de dois arquivos.

1 diff arg01.out arg01.res

• Compara o conteúdo dos arquivos arq01.out e arq01.res.

Primeiro Programa

- Abra um terminal:
	- Aplicações *→* Acessórios *→* Terminal
	- Applications *→* Systems Tools *→* Terminal
- Crie uma pasta para salvar seus programas.
	- Exemplo: Lab00
- Abra o gedit (editor de texto).
- Escreva o seguinte programa:

 $1$  print("MC102")

- Salve o arquivo com extensão ".py" na pasta criada, por exemplo "lab00.py".
	- Atenção: a descrição da tarefa vai indicar qual o nome do arquivo a ser submetido no SuSy.

• No terminal, mude para a pasta onde foi salvo o programa.

 $1$  cd ~/Lab00

• Utilize o comando abaixo para rodar o programa.

 $1$  python3 lab00.py

- Entre na página da disciplina.
- Acesse a página de tarefas da disciplina no SuSy através do link especificado na página da disciplina.
- Acesse a página da tarefa desejada.
- Informe o seu nome de usuário e sua senha e escolha o arquivo a ser enviado.
- Clique em "Submeter".
- Acesse a página da tarefa desejada no SuSy.
- Informe seu nome de usuário e sua senha.
- Clique em "Consultar".
- Será mostrada uma tela com os dados da sua última submissão.
- Acesse a página da tarefa desejada no SuSy.
- Informe seu nome de usuário e sua senha.
- Clique em "Recuperar".
- Será mostrada uma tela com um link para o(s) seu(s) último(s) arquivo(s) submetido(s).
- Baixe os arquivos de entrada dos testes da tarefa (arquivos nomeados da forma arqXX.in).
- Baixe os arquivos de resposta dos testes da tarefa (arquivos nomeados da forma arqXX.res).
- Mova todos os arquivos baixados para o diretório onde está o executável do seu programa.

• Para cada teste, execute o seu programa passando o arquivo de entrada e salvando a saı́da (em um arquivo nomeado da forma arqXX.out)

1 python3 lab00.py <  $arg01.in > arg01.out$ 

• Para cada teste, compare a saída do seu programa com a resposta do teste.

1 diff arq01.out arq01.res

• Atualize o conteúdo do arquivo lab00.py com o seguinte programa:

 $1$  print("Oi, mundo!")

- Salve o arquivo lab00.py e repita o processo de submissão novamente no Susy.
- Observação: certifique-se de que você realizou uma submissão incorreta seguida por uma submissão correta no SuSy.